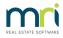

## How to Edit the Email Receipt Template

When emailing a receipt from Rest Professional, a global template can be configured to display in the body of the email.

**Note:** You will require the security level permissions of Statistics/Company Details/Passwords & above to edit the receipt email template.

To edit the email template that is sent with the receipt, go to:

- Other > Utilities > Company Details > Defaults Tab
- Edit text files
- Select Duplicate receipt email text from the drop-down list
- Select Edit

|                                                                                                    | Company Details                                                                                                    |
|----------------------------------------------------------------------------------------------------|----------------------------------------------------------------------------------------------------|
| ieneral Charges/Taxes                                                                                                    | 🖙 Internal Accounts Defaults Advertising Water Invoicing Third Party                                                                                                    |
|                                                                                                    | & reports       Remittance     Printing styles       Now ork order     Owner statement default       v Counter rpt     Creditor cheque style                                        |
| Compar                                                                                                    | y Logo to be printed on report headers Browse                                                                                                    |
| Owner, Property, Tenant De                                                                                                    | efaults                                                                                                    |
| Income & Exper<br>Owner tenancy agreement<br>Tenant tenancy agreement<br>Tenant Invoice Cor<br>Miscellaneous defaults              | ry/Postage 5.00 Disbursement Fee 0.00<br>nditure Fee 30.00 Inspection Fee(Excl) 50.00<br>fee default 30.00 Inspection Frequency M6<br>fee default 0.00 Holiday Management Fee 10.00 |
| Edit text files Duplic                                                                                                    | ate receipt email text 🗸 Edit                                                                                                    |
| SMS provider email addres<br>SMS default reply string. N<br>Next Tax Invoice No.<br>End Of Month Wizard<br>Internal Payment Method | © Text@messages.com.au<br>DTE: Does not apply to merge SMS's<br>101036<br>Auto deposit (EFT) ↓<br>Cancel - ESC                                                                      |

Next Notepad will display with the body text.

- Update the text file if required
- Select File > Save

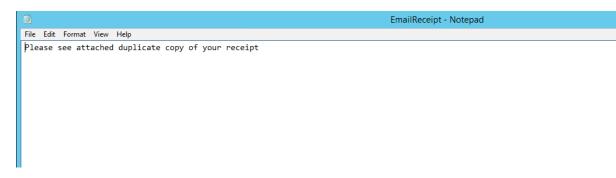

Note: This text will send as the body of the receipt email with the receipt sent as an attachment.

01/03/2022 11:27 am AEDT